## **How to Time Stamp in Kronos (Java-Free) through myMU Portal**

In any web browser, type Monmouth University to get to our home page.

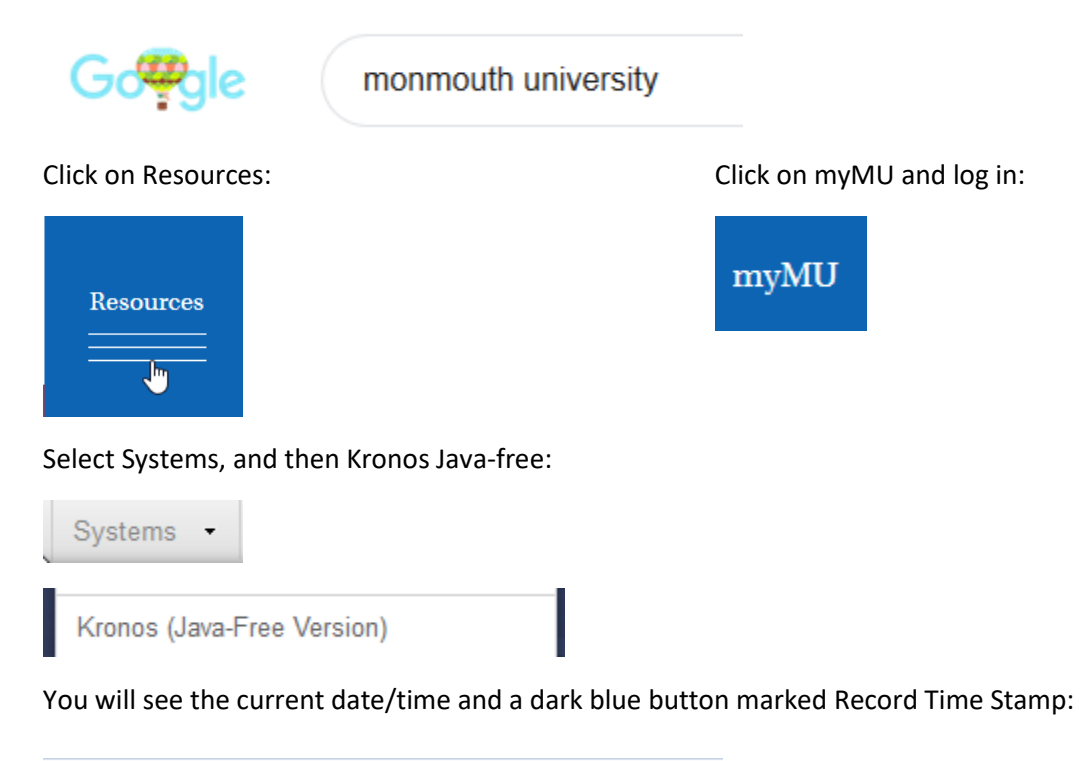

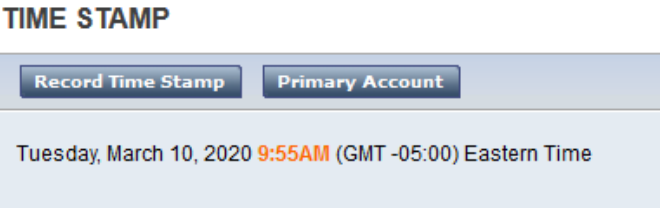

When you press the button, the system will record your in/out punch accordingly:

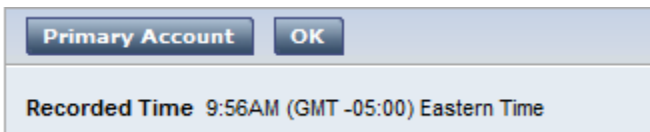

If you want to check your time card, just go back to Home, My Information and My Timecard:

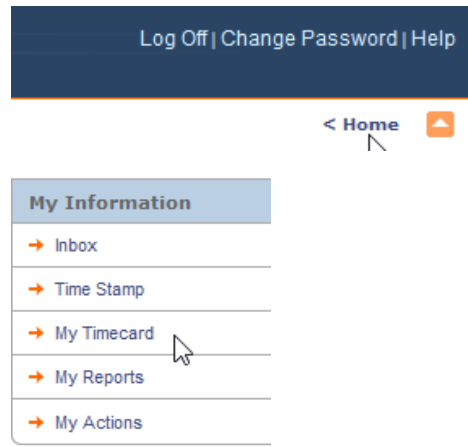